# EMPLOYEE OPEN ENROLLMENT HANDBOOK

## CONTENTS

| Login                                                   |
|---------------------------------------------------------|
| Alternate Login                                         |
| Demographic and Dependent Changes 5                     |
| Address Changes                                         |
| Add a Spouse6                                           |
| Add a Domestic Partner                                  |
| Add a Dependent                                         |
| Deleting a Spouse or Dependents9                        |
| Review Information9                                     |
| Returning to Your Personal Information Page10           |
| Benefits Summary Page 10                                |
| Enrolling in a Medical Benefit 11                       |
| Enrolling a Spouse or Dependent(s) to Your Plan13       |
| Removing a Spouse And/Or Dependent(s) from Your Plan    |
| Switching Between Medical Plans13                       |
| Keeping with Your Current Plan15                        |
| Reviewing Your Enrollment15                             |
| Correcting Errors in Enrollment 17                      |
| Enrolling in a Dental Benefit 17                        |
| Switching Between Dental Plans 19                       |
| Enrolling in a Vision Benefit                           |
| Choosing Your Vision Plan 21                            |
| Enrolling in a Voluntary Life and/or AD&D Benefit       |
| Changing the Volume of Voluntary Life and/or AD&D Plans |

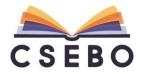

| Choosing or Changing Your Beneficiaries               | 24 |
|-------------------------------------------------------|----|
| Choosing Multiple Primary or Contingent Beneficiaries | 25 |
| Reviewing Your Enrollment                             |    |
| Finalizing Your Enrollment                            | 27 |
| Editing Enrollments Before Finalizing                 | 30 |

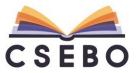

## SELF-ENROLLMENT

#### LOGIN

To login to BeneTrac to make your open enrollment selections, please go to the following website:

https://www.eenroller.net/btrac/broker.asp

Employer ID: cseb2121

Username: VCCCD username (if that does not work, please see "Alternate Login")

Password: VCCCD + lowercase first initial last name + last 4 SSN

For example, if employee name is Enrollment Example, SSN 333-33-3336, the default password would be:

#### VCCCDe3336

|                            |          | LOGI | N                        |              |
|----------------------------|----------|------|--------------------------|--------------|
| Employer ID:               | cseb2121 |      |                          |              |
| User Name:                 |          |      |                          |              |
| Password:                  | •••••    | •••  |                          |              |
|                            | LOG IN   |      |                          |              |
| Click here to bookmark the | s page.  | 1    | Forgot your User Name of | or Password? |

After a successful login, you will be prompted to change your password.

#### ALTERNATE LOGIN

If the standard login does not work, please use the following alternate login steps:

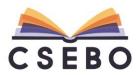

| LOG                               | IN                                 |
|-----------------------------------|------------------------------------|
| Employer ID: cseb2121             |                                    |
| User Name:                        |                                    |
| Password:                         |                                    |
| LOG IN                            |                                    |
| Click here to bookmark this page. | Forgot your User Name or Password? |

Click "Forgot your User Name or Password?" You will be taken to the following screen:

| Please complete all fields then click the 'Su | ubmiť button below. |
|-----------------------------------------------|---------------------|
| Once logged in, you will be prompted for a    | new password.       |
| First Name:                                   |                     |
| Last Name:                                    |                     |
| Social Security Number:                       |                     |
| Date of Birth:                                | (mm/dd/yyyy)        |
| Type the word shown below:                    | What is this?       |
| ainWO                                         | N/                  |

Please enter your full first and last name (as it appears on your benefits or payroll) in addition to your Social Security Number, date of birth (mm/dd/yyyy), and type in the word shown on the screen. You will then be prompted to enter a new password:

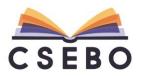

|        |                                                         | Password Change Required                                                                                                    |
|--------|---------------------------------------------------------|----------------------------------------------------------------------------------------------------|
| 1      | Please enter you<br>Password requin<br>uppercase, 1 low | rivacy, we require that you change your password at this time.<br>r new password below to proceed.<br>rement: 8-32 characters and must contain 3 of the following: 1<br>ercase, 1 number, or 1 special character ( ., @, -, _, !, #, \$, :, ~ )<br>pecial characters are allowed. |
|        | New Password:                                           |                                                                                                    |
| Confir | m New Password:                                         |                                                                                                    |
| Your U | ser Name and Em                                         | ployer ID are listed below for future reference.                                                                                                    |
|        | Your User Name:                                         | TEST                                                                                                    |
| Y      | our Employer ID:                                        | CSEB2121                                                                                                    |
|        |                                                         | CANCEL   SUBMIT                                                                                                    |

## DEMOGRAPHIC AND DEPENDENT CHANGES

Once a successful login is complete, you will be taken to the following screen:

| LEGAL NOTICE: Please Read                                                                                                    |
|----------------------------------------------------------------------------------------------------|
| Your User Name & Password is considered as your "Electronic Signature" and will serve as your confirmation of the accuracy of the information being submitted. When you click "I AGREE" below, you are certifying that:                                                                                       |
| understand that your benefit elections are legal and binding transactions.                                                                                                    |
| understand that all benefits are contingent upon your enrollment and acceptance by your HR representative and by your insurance carrier or benefit provider.                                                                                                    |
| understand that during this process you will have the opportunity to view a summary illustrating the status of your benefit elections as represented by this system and that if you wish to obtain a copy of the armst in paper form, it is your responsibility to print the summary while using this system. |
| u                                                                                                    |

## Please click "I AGREE" followed by "CONTINUE TO MY FAMILY"

| CSEBO                                     | BENEFITS           | Election Summary | Edit Family | Resource Library | Proceed to Log Out<br>News & Alerts |
|-------------------------------------------|--------------------|------------------|-------------|------------------|-------------------------------------|
| Your Personal Information ) News & Alerts |                    |                  |             |                  |                                     |
| Notice<br>No news to report at this time. |                    |                  |             |                  |                                     |
| Privacy Policy   Copyright © 199          | 99-2016 BeneTrac®. |                  |             |                  | ONTINUE TO MY FAMILY                |
|                                           |                    |                  |             |                  |                                     |

ADDRESS CHANGES

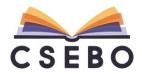

Your personal information will now be displayed:

| Your Personal Infor  | mation: Enrollm        | ent Example                                              |          |            |              |                  |
|----------------------|------------------------|----------------------------------------------------------|----------|------------|--------------|------------------|
| Please review the in | formation below. Add a | ny family member you wish to enroll in your benefit offe | erings.  |            |              |                  |
| Employee<br>Name     | SSN                    | Address                                                  | DOB      | Gender     | Contact      | Approved         |
| Enroliment Example   | 333-33-3336            | 1234 Main Street, Camarillo, CA 93012                    | 1/1/1950 | Male       |              | 4/26/2016        |
| Dependents           |                        |                                                          |          | <u>Add</u> | A Family Mem | ber   Add Spouse |
|                      |                        |                                                          |          | PROCEEI    | ) to my e    | BENEFITS »       |
|                      |                        |                                                          |          |            |              |                  |

If any of the displayed information is incorrect, please click on your name under the **"Employee"** subsection. You will be taken to the following page:

| equired                   |                          |   |                 |            | UPDATE CANCE |
|---------------------------|--------------------------|---|-----------------|------------|--------------|
| Personal Information      |                          |   |                 |            |              |
| * SSN:                    | 333-33-3336              |   | * First Name:   | Enrollment |              |
| * Last Name:              |                          |   | Middle Initial: |            |              |
| * Birth Date:             |                          |   | * Gender:       | Male       | ~            |
| Marital Status:           | N/A                      | ~ | Marriage Date:  |            |              |
| User Name:                | TEST                     |   | Password:       | •••••      |              |
|                           |                          |   | Confirm:        | •••••      |              |
| Update Spouse/Dependent a | ddress to match this one |   |                 |            |              |
| Addr 1:                   | 1234 Main Street         |   | Addr 2:         |            |              |
| City:                     | Camarillo                |   | State:          | CA         | ~            |
|                           | 93012                    |   | Country:        |            |              |
| Zip Code:                 |                          |   |                 |            |              |
| Zip Code:<br>Phone:       |                          |   |                 |            |              |

Please update any incorrect information, then click **"Update"** to return to your family information.

## ADD A SPOUSE

If you would like to add a spouse, please click "Add Spouse":

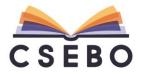

| Name         SSN         Address         DOB         Gender         Contact           nent Example         333-33-3336         1234 Main Street, Camarillo, CA 93012         1/1/1950         Male         4/ |                      |
|----------------------------------------------------------------------------------------------------|----------------------|
|                                                                                                    |                      |
|                                                                                                    | Approve<br>4/26/2016 |
|                                                                                                    |                      |
| endents                                                                                                    | Add Spou             |

You will be taken to the following screen. Please add all "\*" (asterisk) information:

| quired             |                  | UPDATE |
|--------------------|------------------|--------|
| rsonal Information |                  |        |
| * SSN:             | 333333322        |        |
| * First Name:      | Spouse           |        |
| Middle Initial     |                  |        |
| * Last Name:       | Example          |        |
| * Birth Date:      | 1/1/1950         |        |
| *Gender:           | Female           |        |
| *Status:           | Spouse           |        |
| Addr 1:            | 1234 Main Street |        |
| Addr 2:            |                  |        |
| City:              | Camarillo        |        |
| State:             | CA               |        |
| Zip Code:          | 93012            |        |
| Country:           |                  |        |

Once completed, click **"UPDATE"** and you will be taken to the **"Your Personal Information"** screen.

#### ADD A DOMESTIC PARTNER

Complete the previous steps, but change the "\*Status" to "Domestic Partner":

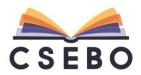

| ersonal Information |                  |              |  |
|---------------------|------------------|--------------|--|
| *SSN:               | 333-33-3322      |              |  |
| * First Name:       | Spouse           |              |  |
| Middle Initial:     |                  |              |  |
| * Last Name:        |                  |              |  |
| * Birth Date:       | 1/1/1950         |              |  |
| *Gender:            | Female           | ~            |  |
| *Status:            | Domestic Partner | $\checkmark$ |  |
| Addr 1:             | 1234 Main Street |              |  |
| Addr 2:             |                  |              |  |
| City:               | Camarillo        |              |  |
| State:              | CA               | ~            |  |
| Zip Code:           | 93012            |              |  |
| Country:            |                  | ~            |  |

Once completed, click **"UPDATE"** and you will be taken to the **"Your Personal Information"** screen.

## ADD A DEPENDENT

If you would like to add a dependent, please click "Add a Family Member":

| Please revie       |                |           | y family member you wish to enroll | ,      |          |          |           |               |               |
|--------------------|----------------|-----------|------------------------------------|--------|----------|----------|-----------|---------------|---------------|
| Employee           |                |           |                                    |        |          |          |           |               |               |
| Name               |                | SSN       | Addre                              | SS     |          | DOB      | Gender    | Contact       | Approve       |
| Inrollment Example | <u>e</u> 333-3 | 3-3336    | 1234 Main Street, Camarillo, CA    | 93012  |          | 1/1/1950 | Male      |               | 4/26/2016     |
|                    |                |           |                                    |        |          |          |           |               |               |
| Dependents         |                |           |                                    |        |          |          |           |               | A Family Memb |
| Name               | SSN            |           | Address                            | Status | DOB      | Gender   | Approved  | Т             | asks          |
| pouse Example      | 333-33-3322    | 1234 Main | Street, Camarillo, CA 93012        | Spouse | 1/1/1950 | Female   | Submitted | Delete Undo I | ast Change    |

You will be taken to the following screen. Please add all "\*" (asterisk) information:

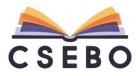

| w Dependent ir   | formation: New                                |              |  |        |      |
|------------------|-----------------------------------------------|--------------|--|--------|------|
| quired           |                                               |              |  | UPDATE | CANC |
| ersonal Informat | ion                                           |              |  |        |      |
| * SSN:           | 333333344                                     |              |  |        |      |
| * First Name:    |                                               |              |  |        |      |
| Middle Initial:  |                                               |              |  |        |      |
| * Last Name:     | Example                                       |              |  |        |      |
| * Birth Date:    | 1/1/2000                                      |              |  |        |      |
| *Gender:         | Female                                        | ~            |  |        |      |
| *Status:         | Dependent Child                               | ~            |  |        |      |
| Student:         | No                                            | ~            |  |        |      |
|                  | (Over 18 and Full-Time College or University) |              |  |        |      |
| Disabled:        | No                                            | $\checkmark$ |  |        |      |
|                  | (Over 18 and Legally Disabled)                |              |  |        |      |
| Addr 1:          | 1234 Main Street                              |              |  |        |      |
| Addr 2:          |                                               |              |  |        |      |
| City:            | Camarillo                                     |              |  |        |      |
| State:           | CA                                            | ~            |  |        |      |
| Zip Code:        | 93012                                         |              |  |        |      |
| Country:         |                                               |              |  |        |      |

Once completed, click **"UPDATE"** and you will be taken to the **"Your Personal Information"** screen.

### DELETING A SPOUSE OR DEPENDENTS

If there are dependents on the **"Your Personal Information"** screen who should no longer be on your benefits, please do not click **"Delete."** 

| Name               | S         | SN                                     | Addres            | ss               |                 | DOB              | Gender                | Contact      | Approve                                  |
|--------------------|-----------|----------------------------------------|-------------------|------------------|-----------------|------------------|-----------------------|--------------|------------------------------------------|
| Enrollment Example | 333-33-33 | 336 1234 Main Stre                     | et, Camarillo, CA | 93012            | 1/1             | /1950            | Male                  | $\mathbf{X}$ | 4/26/2016                                |
| Dependents         |           |                                        |                   |                  |                 |                  |                       | Add A        | Family Meml                              |
| Dependents<br>Name | SSN       | Address                                | _                 | Status           | DOB             | Gender           | Approved              |              | A Family Memb                            |
| •                  |           | Address<br>1234 Main Street, Camarillo | , CA 93012        | Status<br>Spouse | DOB<br>1/1/1950 | Gender<br>Female | Approved<br>Submitted |              | A Family Memb<br>Tasks<br>Io Last Change |

You will be able to remove the inactive spouse or dependent from your plan when changing your benefits in the subsequent steps.

**REVIEW INFORMATION** 

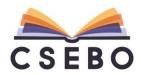

If you find any of the information displayed on the **"Your Personal Information"** page is incorrect, please click on the spouse or dependent you would like to change and you will be taken to the **"Edit Spouse/Dependent Information"** page to correct:

| equired             |                  | UPDATE |
|---------------------|------------------|--------|
| ersonal Information |                  |        |
| * SSN:              | 333-33-3322      |        |
| * First Name:       | Spouse           |        |
| Middle Initial:     |                  |        |
| * Last Name:        |                  |        |
| * Birth Date:       | 1/1/1950         |        |
| *Gender:            | Female 🗸         |        |
| *Status:            | Spouse 🗸         |        |
| Addr 1:             | 1234 Main Street |        |
| Addr 2:             |                  |        |
| City:               | Camarillo        |        |
| State:              | CA               |        |
| Zip Code:           | 93012            |        |
| Country:            |                  |        |
|                     |                  |        |
|                     |                  | UPDATE |

Once completed, click **"UPDATE"** and you will be taken to the **"Your Personal Information"** screen.

#### RETURNING TO YOUR PERSONAL INFORMATION PAGE

If at any time you need to return to the **"Your Personal Information"** screen, simply click **"Edit Family"** at the top of the screen:

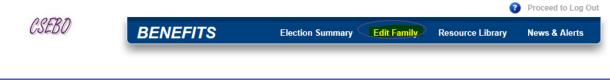

## BENEFITS SUMMARY PAGE

Once you finish editing your spouse or dependent, please click "PROCEED TO MY BENEFITS":

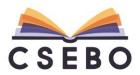

| Employee            |                            |                                            |                  |     |                  |                      |           |                          |
|---------------------|----------------------------|--------------------------------------------|------------------|-----|------------------|----------------------|-----------|--------------------------|
| Name                | SSN                        | Add                                        | ress             |     | DOB              | Gender               | Contact   | Approved                 |
| nroliment Example   | 333-33-3336                | 1234 Main Street, Camarillo, C             | CA 93012         | 1/1 | /1950            | Male                 | $\square$ | 8/2/2016                 |
| ) a m a m d a m t a |                            |                                            |                  |     |                  |                      |           |                          |
| •                   | SSN                        | Address                                    | Status           | DOB | Gender           | Approved             |           | Family Member            |
| Dependents<br>Name  | SSN<br>333-33-3322 1234 Ma | Address<br>ain Street, Camarillo, CA 93012 | Status<br>Spouse | DOB | Gender<br>Female | Approved<br>8/2/2016 |           | Family Member  <br>Fasks |

You will then be taken to the following screen:

|                                                                                                    |                                                                                                    |                                                                                         |                             |                              | Proceed to Log Out                       |
|----------------------------------------------------------------------------------------------------|----------------------------------------------------------------------------------------------------|-----------------------------------------------------------------------------------------|-----------------------------|------------------------------|------------------------------------------|
| CSEBO                                                                                                    | BENEFITS                                                                                                    | Election Summary                                                                        | Edit Family                 | Resource Library             | News & Alerts                            |
| Benefits - Enrollment E                                                                                                    | xample                                                                                                    |                                                                                         |                             |                              | Unfinalized                              |
| Actions<br>Edit Family<br>Admin Mode<br>Quick Links (12 total)<br>Medical<br>Dental                                                               | <ul> <li>The Benefit Blocks below show<br/>to you. If you wish to enroll men<br/>IMPORTANT: If you are adding a<br/>be enrolled without explicitly ad</li> </ul> | nbers other than yourself in a<br>a new dependent you must e                            | ny benefit, <u>click he</u> | re to make those changes     | now.                                     |
| Vision<br>EE Assistance Program<br>Basic Life<br>Basic AD&D<br>Basic Life 2<br>Voluntary AD&D<br>Voluntary Employee Life<br>Voluntary Spouse Life | Medical Kaiser Permanente HM                                                                                                    | AO 10 Plan<br>Status: Active<br>Activity: 9/1/201<br>Coverage: Employe<br>Employer Cost |                             | Benefit Description   H      | istory   Enrollment Recap  <br>BENEFIT 🜫 |
| Costs<br>Total Cost of Elections: \$0.00                                                                                                    | Spouse SPS 228424 Ka                                                                                                    | aiser HMO 10<br>aiser HMO 10                                                            | Provider                    | Add 9/1/2016<br>Add 9/1/2016 | Approved Sent<br>Submitted<br>Submitted  |
| <u>Go to Review &amp; Finalize</u>                                                                                                    |                                                                                                    | aiser HMO 10                                                                            |                             | Add 9/1/2016                 | Submitted <u>To To</u>                   |
|                                                                                                    | Dental                                                                                                    |                                                                                         |                             | MANAGE E                     | BENEFIT 💝                                |
|                                                                                                    | (                                                                                                    |                                                                                         |                             |                              | <u>To To</u>                             |

ENROLLING IN A MEDICAL BENEFIT

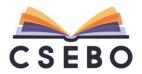

To begin an open enrollment change, please click the **"MANAGE BENEFIT"** under the **"Medical"** block:

| CSEBO                                                        | BENE        | FITS             | Election Summary                                                                | Edit Family           | Reso   | urce Library                            | News & Alerts              |
|--------------------------------------------------------------|-------------|------------------|---------------------------------------------------------------------------------|-----------------------|--------|-----------------------------------------|----------------------------|
|                                                              | DENE        |                  |                                                                                 |                       |        | ,,,,,,,,,,,,,,,,,,,,,,,,,,,,,,,,,,,,,,, |                            |
| Benefits - Enrollment E                                      | Example     |                  |                                                                                 |                       |        |                                         | Unfinalized                |
| tions<br>it Family                                           |             |                  | below show your current status in ea                                            |                       |        |                                         |                            |
| uick Links (12 total)                                        | IMPORT/     | -<br>ANT: If you | are adding a new dependent you must<br>t explicitly adding them to each benefit | st enroll them in eac |        | -                                       |                            |
| intal<br>sion                                                |             |                  |                                                                                 |                       |        |                                         |                            |
| Assistance Program<br>sic Life                               | Medical K   | (aiser Pei       | manente HMO 10 Plan                                                             |                       | Ben    | efit Description                        | History   Enrollment Recap |
| sic AD&D<br>sic Life 2                                       |             |                  |                                                                                 |                       |        |                                         |                            |
| Iuntary AD&D<br>Iuntary Employee Life<br>Iuntary Spouse Life | KAISER PERM | IANENTE          | Status: Acti<br>Activity: 9/1/.<br>Coverage: Emp<br>Employer Cost:              | 2016                  | 1      | MANAGE                                  | BENEFIT 🜫                  |
| osts                                                         | Name        | Туре             | Group Number                                                                    | Provider              | Action | Effective                               | Approved Sent              |
| tal Cost of Elections: \$0.00                                | Enrollment  | EMP              | 228424 Kaiser HMO 10                                                            |                       | Add    | 9/1/2016                                | Submitted                  |
|                                                              | Spouse      | SPS              | 228424 Kaiser HMO 10                                                            |                       | Add    | 9/1/2016                                | Submitted                  |
| o to Review & Finalize                                       | Dependent   | DEP              | 228424 Kaiser HMO 10                                                            |                       | Add    | 9/1/2016                                | Submitted                  |
|                                                              |             |                  |                                                                                 |                       |        |                                         | <u>To</u>                  |
|                                                              |             |                  |                                                                                 |                       |        |                                         |                            |
|                                                              | Dental      |                  |                                                                                 |                       |        |                                         |                            |
|                                                              | Dental      |                  |                                                                                 |                       |        | MANAGE                                  | BENEFIT≈                   |

Choose **"Change or View Plan/Options"** to make an open enrollment change, or click **"Decline Benefit"** of you do not wish to receive the medical benefit:

|             |        |                      |                     |          | Be  | nefit Description   H | istory   Enrollment Re |
|-------------|--------|----------------------|---------------------|----------|-----|-----------------------|------------------------|
|             |        | Status               | : Active            |          |     |                       |                        |
|             |        | -                    | : 9/1/2016          |          |     | MANAGE                |                        |
| KAISER PERM | ANENTE | -                    | : Employee + Family | <u> </u> |     | MANAGE BENEIT         |                        |
|             |        | Employer Cost        | •                   |          |     | Change or View P      | lan/Options            |
| Name        | Туре   | Group Numb           | er <u>F</u>         | Provider | Act | Decline Benefit       |                        |
| Enrollment  | EMP    | 228424 Kaiser HMO 10 |                     |          | Add | 9/1/2016              | Submitted              |
| Spouse      | SPS    | 228424 Kaiser HMO 10 |                     |          | Add | 9/1/2016              | Submitted              |
| Dependent   | DEP    | 228424 Kaiser HMO 10 |                     |          | Add | 9/1/2016              | Submitted              |

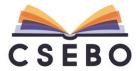

<u>To Top</u>

#### ENROLLING A SPOUSE OR DEPENDENT(S) TO YOUR PLAN

To enroll a spouse or dependent(s) to your plan, check the box under "Include":

| Ianage Dental: Change or View Plan/O | ptions    |                                                                                                    |
|--------------------------------------|-----------|----------------------------------------------------------------------------------------------------|
| Choose Family Members Edit Fam       | ily       |                                                                                                    |
| Name                                 | Туре      | Include                                                                                                    |
| Enrollment Example                   | Employee  | <ul> <li>Image: A set of the set of the</li></ul> |
| Spouse Example                       | Spouse    | V                                                                                                    |
| Dependent Example                    | Dependent | $\checkmark$                                                                                                    |

CANCEL << GO BACK CONTINUE >>

#### REMOVING A SPOUSE AND/OR DEPENDENT(S) FROM YOUR PLAN

To remove a spouse or dependent(s) you do not wish to be on your plan, uncheck the box under **"Include"**:

| Choose Family Members Edit Fam | ily       |          |
|--------------------------------|-----------|----------|
| Name                           | Туре      | Include  |
| Enrollment Example             | Employee  | ×        |
| Spouse Example                 | Spouse    |          |
| Dependent Example              | Dependent | <b>v</b> |

The appropriate spouse or dependent(s) will then be removed from your benefits.

#### SWITCHING BETWEEN MEDICAL PLANS

Once you have clicked the spouse or dependent(s) you wish to be on your plan, please click **"CONTINUE >>"** to select your plan:

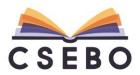

Your Personal Information ) Benefits )

Manage Medical: Change or View Plan/Options

| Choose Family Members Edit Family |           |                                                                                                    |
|-----------------------------------|-----------|----------------------------------------------------------------------------------------------------|
| Name                              | Туре      | Include                                                                                                    |
| Enrollment Example                | Employee  | <ul> <li>Image: A start of the start of the start of</li></ul> |
| Spouse Example                    | Spouse    | <b>V</b>                                                                                                    |
| Dependent Example                 | Dependent | <b>V</b>                                                                                                    |

| CANCEL | << GO BACK | CONTINUE >> |
|--------|------------|-------------|

CANCEL << GO BACK CONTINUE >>

You will then see all medical plan options: Proceed to Log Out CSEBU BENEFITS **Election Summary** Edit Family **Resource Library** News & Alerts Your Personal Information ) Benefits ) Manage Medical: Change or View Plan/Options Select one of the plans listed below. Click the 'Continue' button at the bottom of the page when you are done. i Plan 1: Select plan: Plan 2: Select plan: Plan 3: Your current plan: 🗹 Anthem Blue Cross HMO 10 Plan Anthem Blue Cross PPO 90 Plan Kaiser Permanente HMO 10 Plan Anthem 💁 Anthem 💁 KAISER PERMANENTE. Benefit Description Provider Directory Benefit Description Provider Directory Benefit Description Provider Directory Employer Cost: Employer Cost: Employer Cost: ditional provider details required upon selection of this p

The plan you are currently enrolled in will be highlighted and checked "**Your current plan**." To switch from the **"Kaiser Permanente HMO 10 Plan"** to the **"Anthem Blue Cross PPO 90 Plan"** plan, for example, click the box to the right of **"Select plan"**:

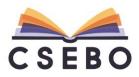

|                                                                                                    |                                                                                                    |                                                                                                    |                                                                                                    | 9 P                                                                                                    | roceed to Log (                                                                                                    |
|----------------------------------------------------------------------------------------------------|----------------------------------------------------------------------------------------------------|----------------------------------------------------------------------------------------------------|----------------------------------------------------------------------------------------------------|----------------------------------------------------------------------------------------------------|----------------------------------------------------------------------------------------------------|
| BENEFI                                                                                                    | <b>S</b> Ele                                                                                                    | ction Summary Ed                                                                                                    | it Family Resource                                                                                                    | Library N                                                                                                    | ews & Alerts                                                                                                    |
| enefits )                                                                                                    |                                                                                                    |                                                                                                    |                                                                                                    |                                                                                                    |                                                                                                    |
| nange or View Plan/Options                                                                                     | \$                                                                                                    |                                                                                                    |                                                                                                    |                                                                                                    |                                                                                                    |
|                                                                                                    |                                                                                                    |                                                                                                    |                                                                                                    |                                                                                                    |                                                                                                    |
| ans listed below. Click the 'Cor                                                                               | itinue' button at the bottom                                                                                                | of the page when you are                                                                                                    | done.                                                                                                    |                                                                                                    |                                                                                                    |
| Select plan:                                                                                                   | Plan 2:                                                                                                    | Select plan:                                                                                                    | Plan 3:                                                                                                    | You                                                                                                    | r current plan:                                                                                                    |
| oss HMO 10 Plan                                                                                                | Anthem Blue                                                                                                    | Cross PPO 90 Plan                                                                                                    | Kaiser Pe                                                                                                    | ermanente HM                                                                                                    | IO 10 Plan                                                                                                    |
| -                                                                                                    |                                                                                                    |                                                                                                    |                                                                                                    |                                                                                                    |                                                                                                    |
| em. 🐏                                                                                                    | Ant                                                                                                    | hem.                                                                                                    | in the second second se | Kaiser Permanei                                                                                                    | NTE.                                                                                                    |
|                                                                                                    |                                                                                                    |                                                                                                    |                                                                                                    |                                                                                                    |                                                                                                    |
| Provider Directory                                                                                             | <u>Benefit Descripti</u>                                                                                                    | on Provider Directory                                                                                                    | <u>Benefit De</u>                                                                                                    | scription Provid                                                                                                    | er Directory                                                                                                    |
|                                                                                                    |                                                                                                    |                                                                                                    |                                                                                                    |                                                                                                    |                                                                                                    |
|                                                                                                    |                                                                                                    |                                                                                                    |                                                                                                    |                                                                                                    |                                                                                                    |
|                                                                                                    |                                                                                                    |                                                                                                    |                                                                                                    |                                                                                                    |                                                                                                    |
|                                                                                                    |                                                                                                    |                                                                                                    |                                                                                                    |                                                                                                    |                                                                                                    |
|                                                                                                    | Employer Cost                                                                                                    |                                                                                                    | Employer                                                                                                    | Cost:                                                                                                    |                                                                                                    |
| ing a second second second second second second second second second second second second second second second |                                                                                                    |                                                                                                    |                                                                                                    |                                                                                                    |                                                                                                    |
| ired upon selection of this plan                                                                               |                                                                                                    |                                                                                                    |                                                                                                    |                                                                                                    |                                                                                                    |
|                                                                                                    |                                                                                                    |                                                                                                    | CANCEL                                                                                                    | << GO BACK                                                                                                    | CONTINU                                                                                                    |
|                                                                                                    | nefits )<br>ange or View Plan/Options<br>ns listed below. Click the 'Cor<br>Select plan:<br>Select plan:<br>Ses HMO 10 Plan | nefits ) Iange or View Plan/Options Ins listed below. Click the 'Continue' button at the bottom Select plan: Select plan: Provider Directory Provider Directory Employer Cost: | nefits ) ange or View Plan/Options  Ins listed below. Click the 'Continue' button at the bottom of the page when you are  Select plan:  Plan 2: Select plan:  Plan 2: Select plan:  Anthem Blue Cross PPO 90 Plan  Anthem Blue Cross PPO 90 Plan  Employer Cost:  Employer Cost:                                                                                                    | neffis ) ange or View Plan/Options ns listed below. Click the 'Continue' button at the bottom of the page when you are done.  Select plan: Select plan: Plan 2: Plan 3: Anthem Blue Cross PPO 90 Plan Anthem Anthem | Description       Election Summary       Edit Family       Resource Library       N         meffite }         arange or View Plan/Options         ns listed below. Click the 'Continue' button at the bottom of the page when you are done.         Select plan:         Select plan:         Plan 2:         Select plan:         Anthem Blue Cross PPO 90 Plan         Anthem Blue Cross PPO 90 Plan         Anthem Directory         Benefit Description         Provider Directory         Benefit Description         revider Directory         Employer Cost:         Employer Cost:         end upon selector of this plan |

#### KEEPING WITH YOUR CURRENT PLAN

If you do not wish to make an open enrollment change and stick with your current plan, leave the box checked on "Your current plan:" and click "CONTINUE >>" at the bottom of the screen.

#### **REVIEWING YOUR ENROLLMENT**

After selecting your plan, you will be taken to the following screen to review your medical enrollment:

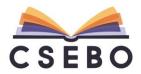

| arefully review the information below befo                                                                                                    | re finalizing                                                                                                    |
|----------------------------------------------------------------------------------------------------|----------------------------------------------------------------------------------------------------|
| Transaction Type:                                                                                                    | Change Coverage                                                                                                    |
| * Event Date:                                                                                                    | 10/1/2016                                                                                                    |
| Comment:                                                                                                    | Change or View Plan/Options                                                                                                    |
| Transaction Date:                                                                                                    | 10/1/2016                                                                                                    |
| Included:                                                                                                    | Enrollment Example (Employee)<br>Spouse Example (Spouse)<br>Dependent Example (Dependent)                                                                                                    |
| Product:                                                                                                    | Anthem Blue Cross HSA 709 Plan                                                                                                    |
| Group Number:                                                                                                    | HSA 709 Ocean View 10thly / Certificated                                                                                                    |
| Coverage Level:                                                                                                    | Employee + Family                                                                                                    |
| Employer Cost:                                                                                                    |                                                                                                    |
| omissions or misstatements.<br>DEDUCTION AUTHORIZATION: If applicable, I autho<br>NON-PARTICIPATING PROVIDER: I understand that<br>HIV TESTING PROHIBITED: California law prohibits H<br>insurance.                                                                                                    | rize my employer to deduct from my wages the required dues.<br>I am responsible for a greater portion of my medical costs when I use a non-participating provider.<br>IV tests from being required or used by health insurance companies as a condition of obtaining health |
| omissions or misstatements.<br>DEDUCTION AUTHORIZATION: If applicable, I authon<br>NON-PARTICIPATING PROVIDER: I understand that<br>HIV TESTING PROHIBITED: California law prohibits H<br>insurance.<br>EFFECTIVE DATE: The effective date of coverage is s<br>REQUIREMENT FOR BINDING ARBITRATION<br>The following provision does not apply to class actions<br>IF YOU ARE APPLYING FOR COVERAGE, PLEASE<br>COMPANY REQUIRE BINDING ARBITRATION TO SI<br>SERVICE UNDER THE PLAN/POLICY OR ANY OTHE<br>AMOUNT IN DISPUTE EXCEEDS THE JURISDICTIO<br>delivery of services under the plan/policy or any other i<br>medical services rendered under this contract were un<br>submission to arbitration as provided by California law, | I am responsible for a greater portion of my medical costs when I use a non-participating provider.<br>IIV tests from being required or used by health insurance companies as a condition of obtaining health subject to Anthem Blue Cross approval.                        |

Carefully review the information to ensure the appropriate spouse and dependent(s) are included in your enrollment. Once reviewed, click **"I AGREE"** at the bottom of the screen. You will then see the following message:

|         |                                                | I |
|---------|------------------------------------------------|---|
| <b></b> | Your changes have been successfully submitted. |   |
|         | ОК                                             |   |
|         |                                                |   |
|         |                                                |   |

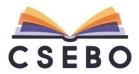

Please click **"OK."** You will then return to the **"Benefits"** screen, where you can review your enrollment once more to ensure accuracy:

| <u>Medical</u><br>Dental<br><u>/ision</u><br>EE Assistance Program                           |            | TANT: If | o enroll members othe<br>you are adding a new<br>ut explicitly adding the | dependent you m | ust enroll them                  |          |           | -                        |                    | ill not |
|----------------------------------------------------------------------------------------------|------------|----------|---------------------------------------------------------------------------|-----------------|----------------------------------|----------|-----------|--------------------------|--------------------|---------|
| Basic Life<br>Basic AD&D<br>Basic Life 2<br>/oluntary AD&D                                   | Medical    | Anthem   | Blue Cross PPO 90                                                         | Plan            |                                  |          | Benefit D | escription   <u>Hist</u> | ory   Enrollment f | Recap   |
| /oluntary Employee Life<br>/oluntary Spouse Life<br>Costs<br>Total Cost of Elections: \$0.00 | Anthe      | m. 💁     | Em                                                                        |                 | ive<br>1/2017<br>bloyee + Family |          | MA        | NAGE B                   | ENEFIT 🜫           | :       |
|                                                                                              | Name       | Туре     | Gi                                                                        | oup Number      |                                  | Provider | Action    | Effective                | Approved           | Sen     |
| Go to Review & Finalize                                                                      | Enrollment | EMP      | 17509_2M023 PPO                                                           |                 |                                  |          | Add       | 10/1/2017                | Submitted          |         |
|                                                                                              | Spouse     | SPS      | 17509_2M023 PPO                                                           |                 |                                  |          | Add       | 10/1/2017                | Submitted          |         |
|                                                                                              | Dependent  | DEP      | 17509_2M023 PPO                                                           |                 |                                  |          | Add       | 10/1/2017                | Submitted          |         |

#### CORRECTING ERRORS IN ENROLLMENT

If you find any errors in your enrollment, click on **"MANAGE BENEFIT"** and select from the following options:

|            |            |                 |                                                   |                                          |          | Be | enefit [ | Description   Hist | ory   Enrollment | Reca |
|------------|------------|-----------------|---------------------------------------------------|------------------------------------------|----------|----|----------|--------------------|------------------|------|
| Anthe      | m. 👰       |                 | Status:<br>Activity:<br>Coverage:<br>ployer Cost: | Active<br>10/1/2017<br>Employee + Family |          |    | M        | ANAGE B            | ENEFIT ≈         | :    |
|            | Blue Cross | EII             | ployer Cost:                                      |                                          |          |    | Char     | nge or View Plar   | n/Options        |      |
| Name       | Туре       | G               | roup Numbe                                        | r                                        | Provider | 1  | Decl     | ine Benefit        |                  |      |
| Enrollment | EMP        | 17509_2M023 PPO |                                                   |                                          |          | Α  | Undo     | b Last Action      |                  |      |
| Spouse     | SPS        | 17509_2M023 PPO |                                                   |                                          |          | A  | na       | 10/1/2017          | Supmitted        |      |
| Dependent  | DEP        | 17509 2M023 PPO |                                                   |                                          |          | A  | bb       | 10/1/2017          | Submitted        |      |

 "Change or View Plan/Options" will redirect you to the "Manage Medical" screen (please refer to the CHOOSING A SPOUSE AND/OR DEPENDENT(S) TO ENROLL section for more information)

• **"Undo Last Action"** will undo any change you may have made during open enrollment. This will revert your enrollment back to how it was prior to open enrollment. To proceed, click **"OK"** in the dialog box.

## ENROLLING IN A DENTAL BENEFIT

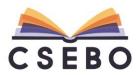

To make an open enrollment change to your dental benefit, please click the **"MANAGE BENEFIT"** under the **"Dental"** block:

| USLDU                                                             | BENE       | FITS       | }                | Election Sun                | nmary     | Edit Family | Resourc    | e Library               | News & Alerts         |
|-------------------------------------------------------------------|------------|------------|------------------|-----------------------------|-----------|-------------|------------|-------------------------|-----------------------|
| <sup>(our Personal Information</sup> )<br>Benefits - Enrollment E | xample     |            |                  |                             |           |             |            |                         | Unfinaliz             |
|                                                                   | Medical    | Anthem I   | Blue Cross PPO 9 | 0 Plan                      |           |             |            |                         |                       |
| uick Links (12 total)<br>edical                                   |            |            |                  |                             |           |             | Benefit D  | escription   <u>His</u> | story   Enrollment Re |
| ental                                                             |            |            |                  | Status:                     | Active    |             |            |                         |                       |
| sion                                                              | 4.1        |            |                  |                             | 10/1/2017 | - Frank     | MA         | ANAGE E                 | BENEFIT 😂             |
| Assistance Program                                                | Anthe      | m 💁        | E                | Coverage:<br>mployer Cost:  | Employee  | + ramily    |            |                         |                       |
| <u>isic Life</u><br>isic AD&D                                     |            | Blue Drass |                  |                             |           |             |            |                         |                       |
| isic Life 2                                                       | Name       | Туре       |                  | Group Numbe                 | r         | Provi       | der Action | Effective               | Approved              |
| luntary AD&D                                                      | Enrollment | EMP        | 17509_2M023 PP   |                             |           |             | Add        | 10/1/2017               | Submitted             |
| luntary Employee Life                                             | Spouse     | SPS        | 17509 2M023 PP   |                             |           |             | Add        | 10/1/2017               | Submitted             |
| luntary Spouse Life                                               | Dependent  | DEP        | 17509_2M023 PP   |                             |           |             | Add        | 10/1/2017               | Submitted             |
| osts                                                              |            |            |                  |                             |           |             |            |                         |                       |
| tal Cost of Elections: \$0.00                                     | Dental D   | olta Dont  | al PPO Plan      |                             |           |             |            |                         |                       |
|                                                                   | Dental     | ena Dem    | arronan          |                             |           |             |            | His                     | story   Enrollment Re |
| o to Review & Finalize                                            |            |            |                  |                             |           |             |            |                         |                       |
|                                                                   |            |            |                  | Status:<br>Activity:        |           |             | -          |                         |                       |
|                                                                   |            | DENTAL     | E                | Coverage:<br>Employer Cost: |           | + Family    |            | ANAGE                   | BENEFIT ♥             |
|                                                                   | Name       | Туре       |                  | Group Numbe                 | r         | Provi       | der Action | Effective               | Approved              |
|                                                                   | Enrollment | EMP        | 1162 Dental PPC  | -                           |           |             | Add        | 9/1/2016                | Submitted             |
|                                                                   | Spouse     | SPS        | 1162 Dental PPC  |                             |           |             | Add        | 9/1/2016                | Submitted             |
|                                                                   | Dependent  | DEP        | 1162 Dental PPC  |                             |           |             | Add        | 9/1/2016                | Submitted             |

Choose **"Change or View Plan/Options"** to make an open enrollment change, or click **"Decline Benefit"** if you do not wish to receive the dental benefit:

|                              |              |                      |                                                              |          |     | His                             | story   Enrollment      | Rec |
|------------------------------|--------------|----------------------|--------------------------------------------------------------|----------|-----|---------------------------------|-------------------------|-----|
| A DELTA D                    | ENTAL        |                      | Status: Active<br>Activity: 9/1/2016<br>Coverage: Employee + | Family   | M   | ANAGE E                         | BENEFIT ≈               | :   |
|                              | and strategy | Er                   | nployer Cost:                                                |          |     |                                 |                         |     |
|                              |              |                      |                                                              |          | Cha | nge or View Pla                 | an/Options              |     |
| Name                         | Туре         | (                    | Group Number                                                 | Provider |     | nge or View Pla                 | an/Options              |     |
|                              | Type<br>EMP  | (<br>1162 Dental PPO | Group Number                                                 | Provider |     | nge or View Pla<br>line Benefit | an/Options              |     |
| Name<br>Enrollment<br>Spouse |              |                      | Group Number                                                 | Provider |     |                                 | an/Options<br>Submitted |     |

Please refer to the **CHOOSING A SPOUSE AND/OR DEPENDENT(S) TO ENROLL** section on page 13 for more information on updating or removing a spouse and/or dependent from your dental plan.

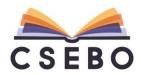

## SWITCHING BETWEEN DENTAL PLANS

After updating your spouse/dependent(s), you will be taken to the following screen:

| ect one of the plans listed below. C | lick the 'Continue' button at the bottom o | f the page when you are done. |                                               |
|--------------------------------------|--------------------------------------------|-------------------------------|-----------------------------------------------|
| Plan 1:                              | Your current plan:                         | Plan 2:                       | Select plan:                                  |
| Delta Dental PPO I                   | Plan (VCCC)                                | Delta Denta                   | AI DHMO VCCC                                  |
| 🛆 DELTA DEI                          | NTAL                                       | ۵ DEL                         | IN DENTAL                                     |
| Benefit Description Pro              | ovider Directory                           |                               | dministrator for description<br>ler Directory |
|                                      |                                            |                               |                                               |
|                                      |                                            |                               |                                               |
|                                      |                                            |                               |                                               |

The plan you are currently enrolled in will be highlighted and checked "**Your current plan**." To switch from the **"Delta Dental PPO Plan"** to the **"Delta Dental DHMO"** plan, for example, click the box to the right of **"Select plan"**:

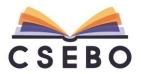

| Select one of the plans listed | I below. Click the 'Continue' button at the bottom o | f the page when you are done. |                                                 |
|--------------------------------|------------------------------------------------------|-------------------------------|-------------------------------------------------|
| Plan 1:                        | Your current plan:                                   | Plan 2:                       | Select plan:                                    |
| Delta Dent                     | al PPO Plan (VCCC)                                   | Delta Den                     | tal DHMO VCCC                                   |
| ۵ ۵                            | ELTA DENTAL                                          | ۵ DE                          | LTA DENTAL                                      |
| <u>Benefit Descr</u>           | iption Provider Directory                            |                               | Administrator for description<br>ider Directory |
|                                |                                                      |                               |                                                 |
|                                |                                                      |                               |                                                 |
|                                |                                                      |                               |                                                 |

If you do not wish to make an open enrollment change and stick with your current plan, leave the box checked on "Your current plan:". After you have made your plan selection, click "CONTINUE >>" to proceed with the enrollment. You will be taken to the following screen:

| Requi | red                                                         |                                                                                                    |
|-------|-------------------------------------------------------------|----------------------------------------------------------------------------------------------------|
| Care  | efully review the information below before                  | finalizing                                                                                                    |
|       | Transaction Type:                                           | Change Coverage                                                                                                    |
|       | * Event Date:                                               | 10/1/2016                                                                                                    |
|       | Comment:                                                    | Change or View Plan/Options                                                                                                    |
|       | Transaction Date:                                           | 10/1/2016                                                                                                    |
|       |                                                             | Enrollment Example (Employee)                                                                                                    |
|       | Included:                                                   | Spouse Example (Spouse)                                                                                                    |
|       |                                                             | Dependent Example (Dependent)                                                                                                    |
|       | Product:                                                    | Delta Dental PPO Plan                                                                                                    |
|       | Group Number:                                               | 1060 Dental PPO Ocean View 10thly                                                                                                    |
|       |                                                             | Employee + Family                                                                                                    |
|       | Employer Cost:                                              |                                                                                                    |
|       | program is in force and I agree to comply with the terms of | ay for these benefits. I agree to continue membership in this program during employment and while<br>of the group contract. <b>Please note</b> that if you are making an election for retroactive coverage (i.e., electing on<br>ributions due between the date your coverage becomes effective and the date you actually elect coverage |

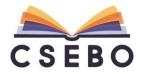

Click **"I AGREE"** to proceed. Please refer to the **"REVIEWING YOUR ENROLLMENT"** on page 16 for more information on correcting errors in enrollment.

#### ENROLLING IN A VISION BENEFIT

To make an open enrollment change to your vision benefit, please click the **"MANAGE BENEFIT"** under the **"Vision"** block:

| Vision Me        | dical Eye S | Services Vision Plan                                                              |                                               |        |           | <u>History   Enrollm</u> | ent Reci |
|------------------|-------------|-----------------------------------------------------------------------------------|-----------------------------------------------|--------|-----------|--------------------------|----------|
| M <sub>E</sub> S | sion*       | Status: A<br>Activity: 5<br>Coverage: E<br>Total Premium: \$<br>Employee Cost: \$ | 1/2019<br>mployee + Family<br>16.47 (Monthly) |        | MANAGE    | BENEFIT                  | ×        |
| Name             | Туре        | Group Number                                                                      | Provider                                      | Action | Effective | Approved                 | Ser      |
| Enrollment       | EMP         | VCCCD Classified ASCC                                                             |                                               | Add    | 5/1/2019  | Pending                  |          |
| Spouse           | SPS         | VCCCD Classified ASCC                                                             |                                               | Add    | 5/1/2019  | Pending                  |          |
|                  |             |                                                                                   |                                               | Add    |           |                          |          |

Choose **"Change or View Plan/Options"** to make an open enrollment change, or click **"Decline Benefit"** if you do not wish to receive the vision benefit:

Please refer to the **CHOOSING A SPOUSE AND/OR DEPENDENT(S) TO ENROLL** section on page 13 for more information on updating or removing a spouse and/or dependent from your vision plan.

#### CHOOSING YOUR VISION PLAN

After updating your spouse/dependent(s), you will be taken to the following screen:

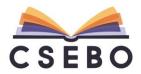

| Please review the information be | low. Click the 'Continue' button when you | are done.                                              |  |
|----------------------------------|-------------------------------------------|--------------------------------------------------------|--|
|                                  | Plan 1:                                   | Your current plan                                      |  |
|                                  | Medical Eye S                             | Services Vision Plan                                   |  |
|                                  |                                           | Administrator for description<br><u>ider Directory</u> |  |
|                                  |                                           | u <b>m:</b> \$16.47 (Monthly)<br>ost: \$0.00 (Monthly) |  |
|                                  |                                           |                                                        |  |

Click **"CONTINUE >>"** at the bottom of the screen. You will then be taken to the following screen:

| <sup>uired</sup><br>Irefully review the information I                            | below before finalizing                                                                                                    |
|----------------------------------------------------------------------------------|----------------------------------------------------------------------------------------------------|
| Transaction Type:                                                                | -                                                                                                    |
| * Event Date:                                                                    |                                                                                                    |
|                                                                                  | Change or View Plan/Options                                                                                                    |
| Transaction Date:                                                                | 10/1/2016                                                                                                    |
| Included:                                                                        | Enrollment Example (Employee)<br>Spouse Example (Spouse)<br>Dependent Example (Dependent)                                        |
| Product:                                                                         | VSP Vision Buy-Up Plan                                                                                                    |
| Group Number:                                                                    | 30034532-0002-0002 Vision Buy-up                                                                                                 |
| Coverage Level:                                                                  | Employee + Family                                                                                                    |
| Employer Cost:                                                                   |                                                                                                    |
| VSP makes no representations about the any) required toward the cost of this pla | ne suitability of this information for any purpose. I further authorize my employer to deduct from my earnings the contribution. |

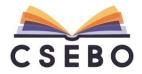

Click **"I AGREE"** to proceed. Please refer to the **"REVIEWING YOUR ENROLLMENT"** on page 16 for more information on correcting errors in enrollment.

#### ENROLLING IN A VOLUNTARY LIFE AND/OR AD&D BENEFIT

To make an open enrollment change to your Voluntary Life and/or AD&D benefit through The Hartford, please click the **"MANAGE BENEFIT"** under the **"Voluntary Employee Life"** block and/or **"Voluntary AD&D"**:

| /oluntary | AD&D    |         |                                   |                                                        |         |                |                                     |            |
|-----------|---------|---------|-----------------------------------|--------------------------------------------------------|---------|----------------|-------------------------------------|------------|
|           |         |         |                                   |                                                        |         | MANAGE         | BENEFIT                             | ۲          |
|           |         |         |                                   |                                                        |         |                |                                     |            |
| /oluntary | Employe | ee Life | Hartford Life Volur               | ntary Life Plan                                        | History | Change Benefic | iaries   View Ben                   |            |
| /oluntary | Employe | ee Life | Status:<br>Activity:              | Active<br>10/1/2017<br>\$10,000.00                     |         |                | iaries   <u>View Ben</u><br>BENEFIT | neficiarie |
| THE       | Employe | ee Life | Status:<br>Activity:<br>Coverage: | Active<br>10/1/2017<br>\$10,000.00<br>\$7.75 (Monthly) |         |                |                                     | )          |

Choose **"Change or View Plan/Options"** to make an open enrollment change, or click **"Decline Benefit"** if you do not wish to receive the Voluntary AD&D benefit:

| /oluntary  | Employe | ee Lite  | Hartford Life Volu   | ntary Life Plan  |          |              |                                                |
|------------|---------|----------|----------------------|------------------|----------|--------------|------------------------------------------------|
|            |         |          |                      |                  |          | <u>Histo</u> | ry   Change Beneficiaries   View Beneficiaries |
|            |         |          | Status:              | Active           |          |              |                                                |
| Kur        |         |          | Activity:            | 10/1/2017        |          |              | MANAGE BENEFIT 😂                               |
|            |         |          | Coverage:            | \$10,000.00      |          |              |                                                |
| THE        |         |          | Employee Cost:       | \$7.75 (Monthly) |          | 1            |                                                |
| HARTFORD   |         |          |                      |                  |          |              | Add/Change Beneficiary                         |
| Name       | Туре    |          | Group Number         |                  | Provider | Acti         |                                                |
| Enrollment | EMP     | 874102 V | oluntary Employee Li | fe               |          | Add          | Change or View Plan/Options                    |
|            |         |          | , ,                  |                  |          |              | Decline Benefit                                |
|            |         |          |                      |                  |          |              |                                                |

#### CHANGING THE VOLUME OF VOLUNTARY LIFE AND/OR AD&D PLANS

After choosing "Change or View Plan/Options" you will be taken to the following screen:

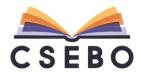

#### 24 | Page

| ase review the information below | v. Click the 'Continue' button when you ar | re done.                      |  |
|----------------------------------|--------------------------------------------|-------------------------------|--|
|                                  | Plan 1:                                    | Your current plan             |  |
|                                  | Hartford Life                              | Voluntary Life Plan           |  |
|                                  | THE                                        |                               |  |
|                                  | Contact your Benefits                      | Administrator for description |  |
|                                  |                                            |                               |  |
|                                  |                                            |                               |  |
|                                  |                                            |                               |  |
|                                  | Employee Cost: \$7<br>Coverage Level: \$1  |                               |  |

Please select the appropriate "Coverage Level" (benefit amount) for you.

The appropriate tenthly deduction will be displayed in the **"Employee Cost"** and will be deducted from your paycheck. Please contact your District's Benefits Administrator for any additional questions regarding the plan.

CANCEL << GO BACK CONTINUE >>

## Please note, if you opt for a volume above \$100,000 for Voluntary Employee Life, or \$50,000 for Voluntary Spouse Life, you will have to complete an Evidence of Insurability (EOI).

If you do not wish to make an open enrollment change and stick with your current plan, leave the box checked on **"Your current plan."** 

After you have made your plan selection, click "CONTINUE >>" to proceed with the enrollment.

#### CHOOSING OR CHANGING YOUR BENEFICIARIES

After selecting your appropriate plan, you will be taken to the following screen:

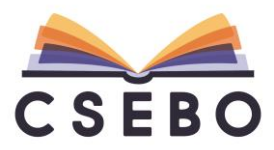

| Please select a        | It least one primary ben  | eficiary.          |                   |                      |        |                                                                                               |
|------------------------|---------------------------|--------------------|-------------------|----------------------|--------|-----------------------------------------------------------------------------------------------|
|                        | nue' button at the bottor | n of the page whe  | en you are done.  |                      |        |                                                                                               |
| employee bene          |                           | nating a beneficia | ry under any bene |                      |        | your company's life insurance and/or other<br>/'s benefit specialist and seek the advice of a |
|                        |                           |                    |                   |                      |        |                                                                                               |
| e Spouse               |                           |                    |                   |                      |        |                                                                                               |
| rimary Benefic         | ciaries                   |                    |                   |                      |        |                                                                                               |
| ame/Trust              | Relationship              | *% of Benefit      | SSN (Optional)    | Full Address (Option | nal)   |                                                                                               |
| ouse Example           | Spouse                    | 100                |                   |                      |        |                                                                                               |
|                        |                           |                    |                   |                      |        |                                                                                               |
|                        |                           |                    |                   |                      |        |                                                                                               |
|                        |                           |                    |                   |                      |        |                                                                                               |
|                        |                           |                    |                   |                      |        |                                                                                               |
|                        |                           |                    |                   |                      |        |                                                                                               |
| *All Primary Be        | eneficiaries must add up  | to 100%            |                   |                      |        |                                                                                               |
| itional information at | out Primary Beneficiary   | (optional)         |                   |                      |        |                                                                                               |
|                        |                           |                    |                   |                      | ^      |                                                                                               |
|                        |                           |                    |                   |                      | $\sim$ |                                                                                               |
|                        |                           |                    |                   |                      |        |                                                                                               |
|                        |                           |                    |                   |                      |        |                                                                                               |
| e Spouse               |                           |                    |                   |                      |        |                                                                                               |

A Primary Beneficiary is the person (or more than one person) or legal entity (more than one entity) who receives a benefit payment if you die while covered by the plans. A contingent beneficiary would receive your benefit if your primary beneficiary dies first.

To update your Primary or Contingent Beneficiaries, please type in the appropriate fields, "Name/Trust", "Relationship", "% of Benefit", "SSN (Optional)" and "Full Address (Optional)." If you wish to use your spouse, simply click "Use Spouse" and the information will be automatically filled.

If you do not wish to update beneficiaries, leave this information blank and click **"CONTINUE** >>" to proceed to the next page. Please refer to your District contact for more information.

#### CHOOSING MULTIPLE PRIMARY OR CONTINGENT BENEFICIARIES

If you wish to select multiple Primary or Contingent Beneficiaries, please type in the appropriate fields. Please ensure the **"% of Benefit"** totals to 100%.

For example, if you wanted to add the spouse and dependent at 50% each, the information would be typed as follows:

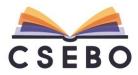

| Name/Trust                | Relationship           |              | SSN (Optional) | Full Address (Optional) |
|---------------------------|------------------------|--------------|----------------|-------------------------|
| Spouse Example            | Spouse                 | 50           |                |                         |
| Dependent Example         | Daughter               | 50           |                |                         |
|                           |                        |              |                |                         |
|                           |                        |              |                |                         |
|                           |                        |              |                |                         |
|                           |                        |              |                |                         |
|                           |                        |              |                |                         |
| *All Primary Ber          | neficiaries must add u | n to 100%    |                |                         |
|                           |                        |              |                |                         |
| dditional information abo | out Primary Beneficiar | v (ontional) |                |                         |

Please repeat the same process for Contingent Beneficiaries.

If you do not wish to update Contingent Beneficiaries, leave this information blank and click **"CONTINUE >>"** to proceed to the next page.

## REVIEWING YOUR ENROLLMENT

After selecting your plans/beneficiary(ies), you will be taken to the following screen to review your enrollment:

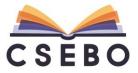

| Your Personal Information ) | Benefits ) |  |
|-----------------------------|------------|--|
|                             |            |  |

Manage Voluntary AD&D: Change or View Plan/Options

|   | Transaction Type:                                                                       | Change Coverage                                                                                                    |
|---|-----------------------------------------------------------------------------------------|----------------------------------------------------------------------------------------------------|
|   | * Event Date:                                                                           | 10/1/2016                                                                                                    |
|   | Comment:                                                                                | Change or View Plan/Options                                                                                                    |
|   | Transaction Date:                                                                       | 10/1/2016                                                                                                    |
|   | Included:                                                                               | Enrollment Example (Employee)                                                                                                   |
|   | Product:                                                                                | Prudential Voluntary AD&D Plan (Family)                                                                                         |
|   | Group Number:                                                                           | AG-42911-CAF Voluntary AD&D - Employee & Family                                                                                 |
|   | Coverage Level:                                                                         | \$250,000.00                                                                                                    |
|   | Employer Cost:                                                                          | \$0.00 (Monthly)                                                                                                    |
|   | Employee Cost:                                                                          | \$19.50 (Monthly)                                                                                                    |
| • | in excess of the guaranteed issue amounts<br>I permit my employer to deduct the monthly | nowing that he or she is facilitating a fraud against an insurer, submits an application or files a claim containing a false of |

Please click **"I AGREE"** to proceed. Please refer to the **"REVIEWING YOUR ENROLLMENT"** on page 16 for more information on correcting errors in enrollment.

### FINALIZING YOUR ENROLLMENT

After reviewing your enrollment, scroll down to the bottom of the **"Benefits"** page and select **"REVIEW & FINALIZE"**:

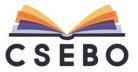

|                                                |                                                             |                                                                                                    |               | •                | Proceed to Log |
|------------------------------------------------|-------------------------------------------------------------|----------------------------------------------------------------------------------------------------|---------------|------------------|----------------|
| CSEBO                                          | BENEFITS                                                    | Election Summary                                                                                                    | Edit Family   | Resource Library | News & Alerts  |
| r Personal Information )                       |                                                             |                                                                                                    |               |                  |                |
| nefits - Enrollment E                          |                                                             | Voluntary Employee Life                                                                                                    |               | Change 10/1/2017 | Unfinalize     |
| k Links (12 total)<br>al                       | Voluntary Spouse Life                                       |                                                                                                    |               |                  | :              |
| _                                              |                                                             |                                                                                                    |               | MANAGE           |                |
| sistance Program<br>Life<br>AD&D               | The Manage Benefit options are base                         | ed on your selections in <u>Voluntary Er</u>                                                                                                    | nployee Life. |                  | BENEITI V      |
| <u>Life 2</u><br>ary AD&D<br>ary Employee Life |                                                             |                                                                                                    |               |                  |                |
| ary Spouse Life                                | Voluntary Spouse AD&E                                       |                                                                                                    |               |                  |                |
| Cost of Elections: \$77.50                     | You must be enrolled in <u>Voluntary</u>                    | AD&D before having access to the second second seco | nis benefit.  |                  |                |
|                                                | Voluntary Child Life                                        |                                                                                                    |               |                  |                |
| Review & Finalize                              |                                                             |                                                                                                    |               | MANAGE           | BENEFIT ¥      |
|                                                |                                                             |                                                                                                    |               |                  | :              |
|                                                | SUMMATION - Amounts pe                                      | er (Monthly) pay period                                                                                                    |               |                  |                |
|                                                | Total Cost of Elections:<br>Changes to your dental coverage | \$77.50 will be effective 10/1/2017.                                                                                                    |               | REVIEW           | & FINALIZE     |
|                                                |                                                             |                                                                                                    |               |                  |                |

You will then be taken to the **"Review Your Benefit Elections"** page. After reviewing the information, please click **"AGREE TO ABOVE AND FINALIZE MY SELECTIONS"**:

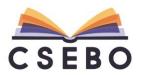

| Election Summary                                                                                                    |                                                                                                    |                                                                       |                                                              |                                     |
|----------------------------------------------------------------------------------------------------|----------------------------------------------------------------------------------------------------|-----------------------------------------------------------------------|--------------------------------------------------------------|-------------------------------------|
| Employee: Example, Enrol<br>Address: 1234 Main Stre<br>Camarillo, CA 9<br>Benefits as of: 10/1/2016                                                                                                    | et                                                                                                    |                                                                       |                                                              | SSM<br>Birth Date<br>Status         |
| Plan Elections Amounts shown are per (Mo                                                                                                    | nthly) nay period                                                                                                    |                                                                       |                                                              |                                     |
| Benefit Category                                                                                                    | Plan Description                                                                                                    |                                                                       |                                                              | Coverage                            |
| Medical                                                                                                    | Anthem Blue Cross HSA                                                                                                    | 709 Plan                                                              |                                                              | Employee + F                        |
| Medical 2                                                                                                    | Will be declined if final                                                                                                    |                                                                       |                                                              | Declined                            |
| Dental                                                                                                    | Delta Dental PPO Plan                                                                                                    |                                                                       |                                                              | Employee + F                        |
| Dental 2                                                                                                    | Will be declined if final                                                                                                    | lized                                                                 |                                                              | Declined                            |
| Vision                                                                                                    | VSP Vision Buy-Up Plan                                                                                                    |                                                                       |                                                              | Employee + Fa                       |
|                                                                                                    | Optum Employee Assist                                                                                                    |                                                                       | N/A                                                          |                                     |
| EE Assistance Program                                                                                                    |                                                                                                    |                                                                       |                                                              |                                     |
| EE Assistance Program<br>Voluntary AD&D                                                                                                    |                                                                                                    |                                                                       |                                                              | \$250,000,00                        |
| EE Assistance Program<br>Voluntary AD&D<br>Supplemental Life<br>Summation Amounts shown are per (Monthly)                                                                                               | Prudential Voluntary AD<br>Will be declined if final                                                                                                   | &D Plan (Family)<br>lized                                             | 0                                                            | \$250,000.00<br>Declined            |
| Voluntary AD&D<br>Supplemental Life<br>Summation Amounts shown are per (Monthly)<br>Family Members<br>Name                                                                                              | Prudential Voluntary AD<br>Will be declined if final<br>pay period<br>Total out of pocket<br>Relation                                                  | &D Plan (Family)<br>ized<br>expense: \$19.5/<br>\$\$N                 | Birth Date                                                   | Declined                            |
| Voluntary AD&D<br>Supplemental Life<br>Summation Amounts shown are per (Monthly)<br>Family Members<br>Name<br>Spouse Example                                                                            | Prudential Voluntary AD<br>Will be declined if final<br>pay period<br>Total out of pocket<br>Relation<br>Spouse                                        | &D Plan (Family)<br>lized<br>expense: \$19.50<br>\$\$N<br>333-33-3322 | Birth Date<br>1/1/1950                                       | Declined<br>Medical<br>Y            |
| Voluntary AD&D<br>Supplemental Life<br>Summation Amounts shown are per (Monthly)<br>Family Members<br>Name<br>Spouse Example<br>Dependent Example                                                       | Prudential Voluntary AD<br>Will be declined if final<br>pay period<br>Total out of pocket<br>Relation                                                  | &D Plan (Family)<br>ized<br>expense: \$19.5/<br>\$\$N                 | Birth Date                                                   | Declined                            |
| Voluntary AD&D<br>Supplemental Life<br>Summation Amounts shown are per (Monthly)<br>Family Members<br>Name<br>Spouse Example<br>Dependent Example<br>Primary Beneficiaries                              | Prudential Voluntary AD<br>Will be declined if final<br>pay period<br>Total out of pocket<br>Relation<br>Spouse<br>Dependent                           | &D Plan (Family)<br>lized<br>expense: \$19.50<br>\$\$N<br>333-33-3322 | Birth Date<br>1/1/1950<br>1/1/2000                           | Declined<br>Medical<br>Y<br>Y       |
| Voluntary AD&D<br>Supplemental Life<br>Summation Amounts shown are per (Monthly)<br>Family Members<br>Name<br>Spouse Example<br>Dependent Example<br>Primary Beneficiaries<br>Benefit<br>Voluntary AD&D | Prudential Voluntary AD<br>Will be declined if final<br>pay period<br>Total out of pocket<br>Relation<br>Spouse<br>Dependent<br>Name<br>Spouse Example | &D Plan (Family)<br>lized<br>expense: \$19.50<br>\$\$N<br>333-33-3322 | Birth Date<br>1/1/1950<br>1/1/2000<br>Relationship<br>Spouse | Declined<br>Medical<br>Y<br>Y<br>S0 |
| Voluntary AD&D<br>Supplemental Life<br>Summation Amounts shown are per (Monthly)<br>Family Members<br>Name<br>Spouse Example<br>Dependent Example<br>Primary Beneficiaries<br>Benefit<br>Voluntary AD&D | Prudential Voluntary AD<br>Will be declined if final<br>pay period<br>Total out of pocket<br>Relation<br>Spouse<br>Dependent<br>Name                   | &D Plan (Family)<br>lized<br>expense: \$19.50<br>\$\$N<br>333-33-3322 | Birth Date<br>1/1/1950<br>1/1/2000<br>Relationship           | Declined<br>Medical<br>Y<br>Y       |
| Voluntary AD&D<br>Supplemental Life<br>Summation Amounts shown are per (Monthly)<br>Family Members                                                                                                    | Prudential Voluntary AD<br>Will be declined if final<br>pay period<br>Total out of pocket<br>Relation<br>Spouse<br>Dependent<br>Name<br>Spouse Example | &D Plan (Family)<br>lized<br>expense: \$19.50<br>\$\$N<br>333-33-3322 | Birth Date<br>1/1/1950<br>1/1/2000<br>Relationship<br>Spouse | Declined<br>Medical<br>Y<br>Y<br>S0 |

## You will then be taken to the "Print Your Benefit Elections" page:

|                                         |                                                                                   |                         | Print Your B     | enefit Elections       |                                |
|-----------------------------------------|-----------------------------------------------------------------------------------|-------------------------|------------------|------------------------|--------------------------------|
|                                         | ir elections have been finalized.                                                 |                         |                  |                        |                                |
| A pr                                    | rintable summary of your elections is shown below.                                |                         |                  |                        |                                |
| RETURN T                                | O MY BENEFITS PRINT ELECTION SUMMAR                                               | LOG OUT                 |                  |                        |                                |
| Election                                | Summary                                                                           |                         |                  |                        |                                |
|                                         | Employee: Example, Enrollment<br>Address: 1234 Main Street<br>Camarillo, CA 93012 |                         |                  |                        | SSN:<br>Birth Date:<br>Status: |
|                                         | Benefits as of: 10/1/2016                                                         |                         |                  |                        |                                |
| Plan Ele                                | ctions Amounts shown are per (Monthly) pay pe                                     | riod                    |                  |                        |                                |
| Benefit Cat                             | tegory                                                                            | Plan Description        |                  |                        | Coverage                       |
| Medical                                 |                                                                                   | Anthem Blue Cross HSA   | 709 Plan         |                        | Employee + Fami                |
| Medical 2                               |                                                                                   | Declined                |                  |                        | Declined                       |
| Dental                                  |                                                                                   | Delta Dental PPO Plan   |                  |                        | Employee + Fami                |
| Dental 2                                |                                                                                   | Declined                |                  |                        | Declined                       |
| Vision                                  |                                                                                   | VSP Vision Buy-Up Plan  |                  |                        | Employee + Famil               |
|                                         | nce Program                                                                       | Optum Employee Assist   |                  |                        | N/A                            |
| Voluntary A                             |                                                                                   | Prudential Voluntary AD | &D Plan (Family) |                        | \$250,000.00                   |
| Supplement                              | tal Life                                                                          | Declined                |                  |                        | Declined                       |
| Summati                                 | ion Amounts shown are per (Monthly) pay period                                    |                         |                  |                        |                                |
|                                         |                                                                                   | Total out of pocket     | expense: \$19.   | 50                     |                                |
| Family M<br>Name                        | lembers                                                                           | Relation                | SSN              | Birth Date             | Medical                        |
| Spouse Exa                              |                                                                                   |                         | 333-33-3322      | 1/1/1950               | Y                              |
| Dependent                               |                                                                                   | Spouse<br>Dependent     | 333-33-3322      | 1/1/2000               | Y                              |
| - · · · · · · · · · · · · · · · · · · · |                                                                                   | Dependent               | 333-33-3344      | 1/1/2000               | Ť                              |
|                                         | Beneficiaries                                                                     |                         |                  |                        |                                |
| Benefit<br>Voluntary A                  | 080                                                                               | Name<br>Spouse Example  |                  | Relationship<br>Spouse | %<br>50                        |
| Voluntary A                             |                                                                                   | Dependent Example       |                  | Daughter               | 50                             |
| Continge                                | ent Beneficiaries                                                                 |                         |                  |                        |                                |
| Benefit                                 |                                                                                   | Name                    |                  | Relationship           | %                              |
| Voluntary A                             | DPD                                                                               | Spouse Example          |                  | Spouse                 | 100                            |

I hereby certify that all the information entered is true and correct to the best of my knowledge. VCCCD reserves the right to rescind coverage should the information prove to be incomplete or inaccurate. I understand that currently declined or terminated benefits until the next open enrollment period, except for specified "Qualified Family Status Changes". I understand that I must notify my employer within 30 days if I experience a qualifying

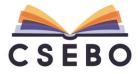

Your open enrollment elections are now finalized. Any changes made will be reviewed by your District administrator. Please select **"PRINT ELECTION SUMMARY"** to keep for your records. Please **"LOG OUT"** to complete.

#### EDITING ENROLLMENTS BEFORE FINALIZING

If you need to make additional changes, please click **"RETURN TO MY BENEFITS"** to return to the **"Benefits"** page.

If you need additional changes and do not wish to finalize your elections, please click **"LOG OUT"** and you can make additional changes before open enrollment closes.

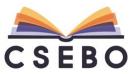